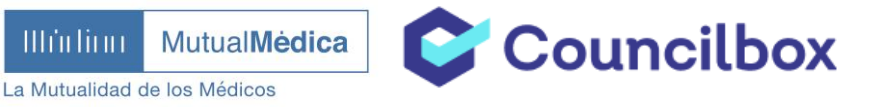

## ASAMBLEA GENERAL ORDINARIA Y EXTRAORDINARIA 2023 MUTUAL MÉDICA MPS A PRIMA FIJA

## GUÍA DE ASISTENCIA PRESENCIAL Y TELEMÁTICA

IMPORTANTE: El próximo 20 de junio se celebra la Asamblea General de Mutualistas, que tendrá lugar de forma mixta: presencial y telemática, a las 18h. en segunda convocatoria (17h. en primera). La reunión presencial tendrá lugar en el edificio de los Ingenieros Industriales de Cataluña, en el auditorio Pompeu Fabra, quinta planta, Via Laietana número 39, de Barcelona.

Recuerda que no es compatible la participación virtual con la delegación de voto . En cualquier caso, debemos estar inscritos con antelación. Tal y como consta en la "*Guía de Registro de Asistencia a la Asamblea*", deberás de haber recibido un correo electrónico de confirmación de registro de asistencia previamente.

En la fecha de celebración de la Asamblea, recibirás en tu correo un email que te permitirá acceder a la sala y seguir la sesión en directo:

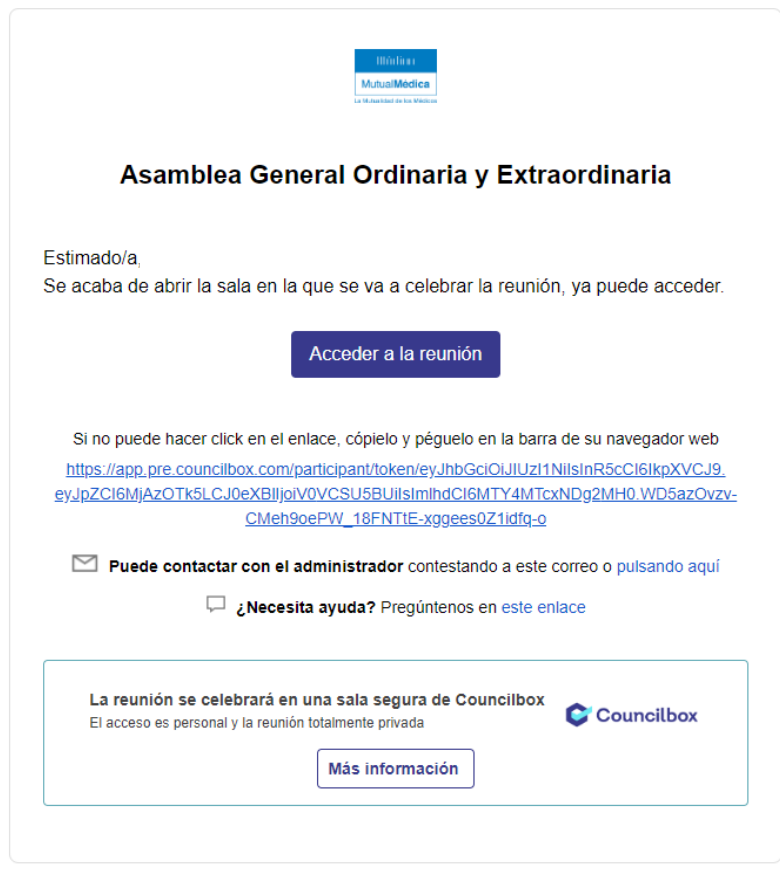

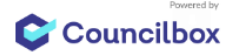

Via Laietana, 31 08003 Barcelona Teléfono 93 319 78 00 infomutual@mutualmedica.com

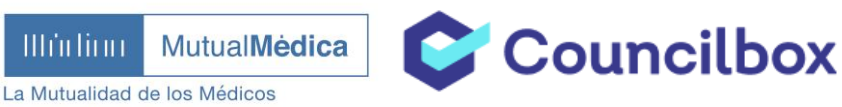

## Clicando en "Acceder a la reunión", entraremos en la Asamblea General Ordinaria y Extraordinaria 2023 de Mutual Médica.

Al clicar el botón en el correo electrónico, se abrirá una página del navegador que nos llevará a la plataforma COUNCILBOX. Ahí encontraremos la convocatoria y el orden del día de la Asamblea y un botón de acceso. En esta primera pantalla, hemos de clicar en ACCEDER A LA REUNIÓN. Si no es posible clicar en el botón, tenemos un enlace para copiar y pegar en el navegador (es recomendable utilizar Google Chrome). Además, disponemos del nuevo test de compatibilidad y de un documento de recomendaciones técnicas.

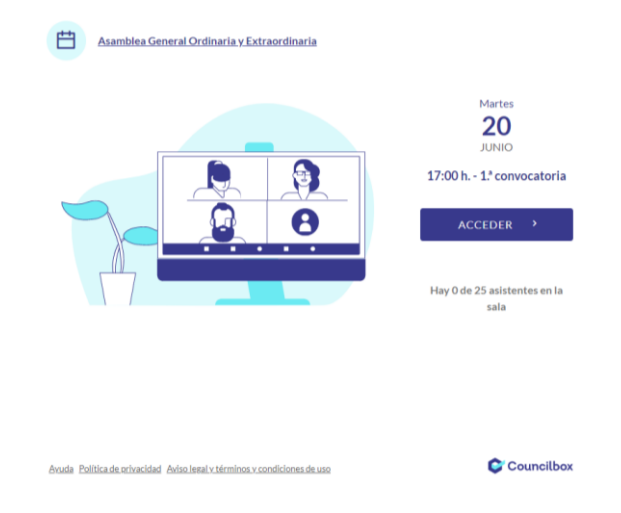

Una vez en la reunión, deberemos acceder a la sala **clicando en el botón de ACCEDER A LA SALA**.

Si algún mutualista ha delegado su presencia y voto en nosotros, aparecerá un mensaje de aviso, a modo informativo, detallándonos a quién representamos y cuántos votos se emitirán en nuestro nombre. Al cerrar la pantalla de aviso, entraremos en la página de la Asamblea.

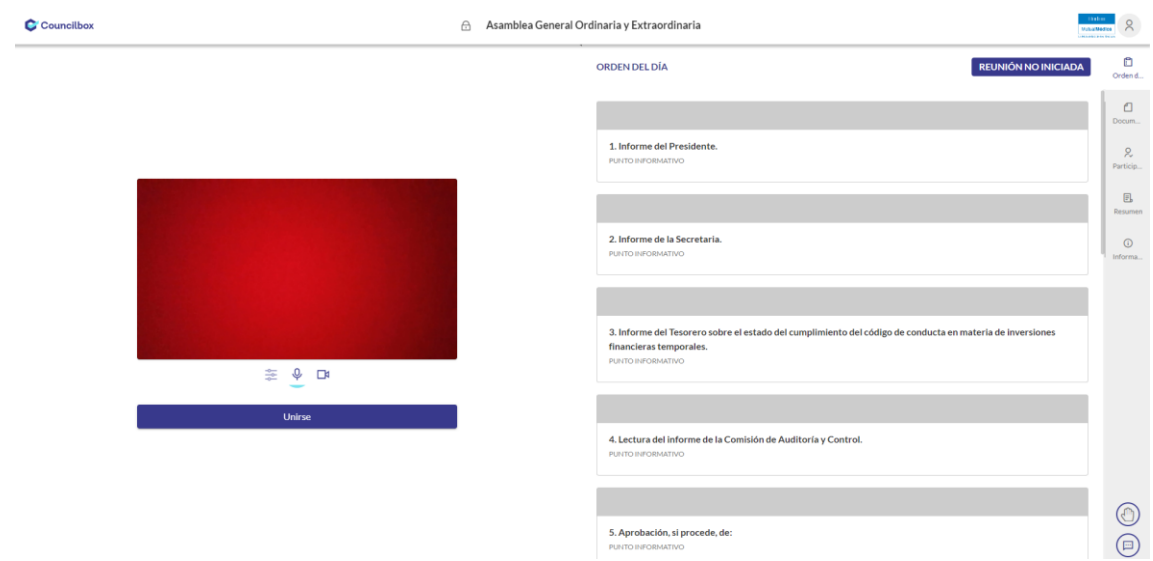

**Múrlinn MutualMedica** La Mutualidad de los Médicos

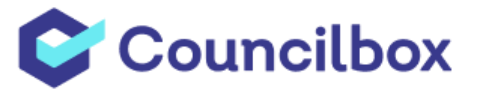

Primero dispondremos de una pequeña configuración de cámara y audio para comprobar que todo funciona correctamente. Una vez comprobado todo, podemos clicar en el botón ACEPTAR.

A la derecha, además, dispondremos del orden del día. Dividido en puntos. La Asamblea funciona según ese orden del día. Se irán abriendo los puntos con un icono de un candado donde indicará "punto abierto" para saber qué tema se está tratando. Y al acabar un punto, se cerrará ese tema y se abrirá el siguiente.

6 Punto abierto

Algunos puntos del orden del día pueden requerir votaciones, se muestra el mensaje emergente de que las votaciones para el punto se han activado y sale el texto de votaciones abiertas en la parte superior derecha.

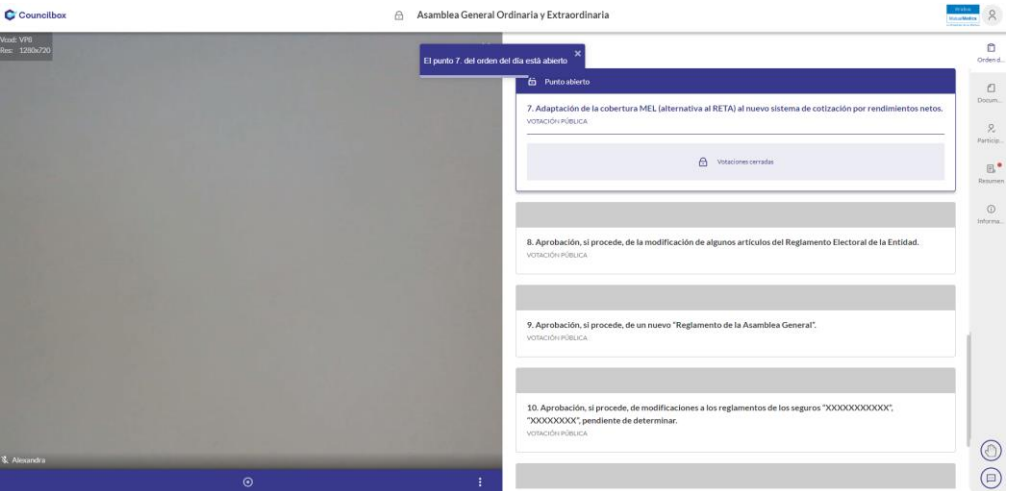

Cuando se abra la votación, por defecto saldrá seleccionado "A FAVOR". En el caso que quieras cambiar tu sentido de voto, deberás clicar en "EDITAR", seleccionar tú opción deseada y esperar a que la votación se cierre para que el voto se contabilice.

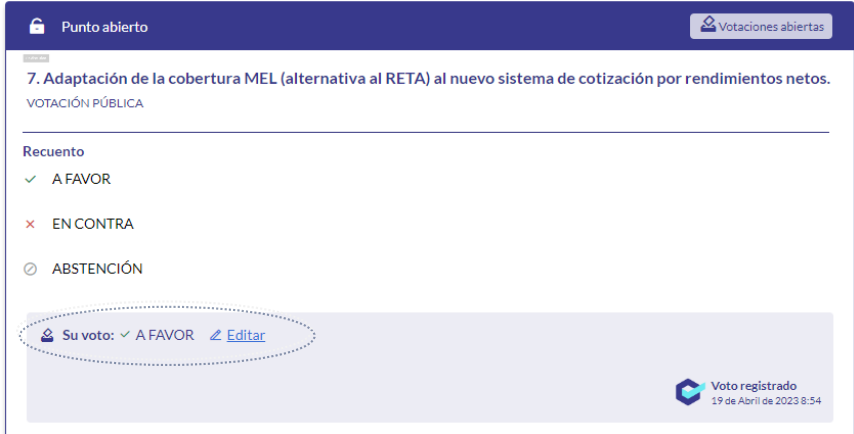

Via Laietana, 31 08003 Barcelona Teléfono 93 319 78 00 infomutual@mutualmedica.com

**Múlio MutualMedica** La Mutualidad de los Médicos

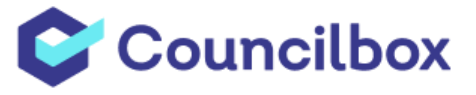

## DATOS DE INTERÉS:

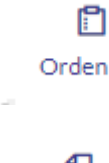

Orden del Día.

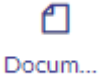

Documentación adjunta.

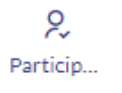

Número de personas que están conectadas.

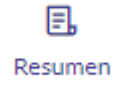

Detalle de la celebración de la Asamblea.

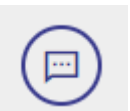

Permite enviar preguntas por escrito en directo de forma no-pública.

Si abandonas la reunión antes de finalizar la asamblea, tu voto seguirá contando como 'A FAVOR' para el resto de puntos. Al finalizar la sesión o en el momento en que el decidas abandonarla, aparecerá un mensaje de "la reunión ha terminado", así como un resumen completo de todas las acciones de la sesión.

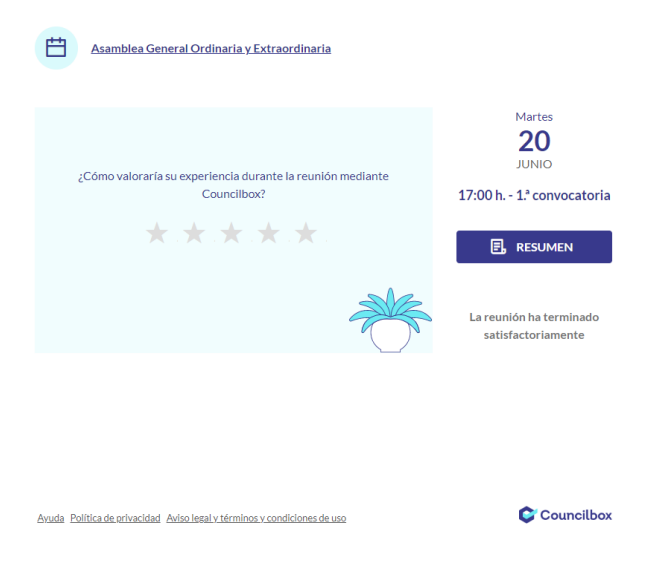

*Si es la primera vez que accedes, te aconsejamos revisar las recomendaciones técnicas y verificar que tu dispositivo es compatible con la herramienta de la reunión. Se recomienda conectarse desde un ordenador (Windows, Mac, Linux) mediante el navegador Google Chrome (versión 80.0 o superior). Es imprescindible conceder los permisos de audio y cámara al acceder. Ver la Guía Técnica de COUNILCBOX.* 

Via Laietana, 31 08003 Barcelona Teléfono 93 319 78 00 infomutual@mutualmedica.com

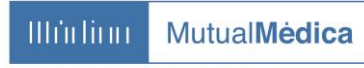

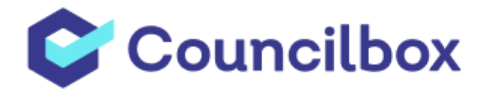

La Mutualidad de los Médicos

Recuerda que, en caso de duda, hemos habilitado una línea telefónica de soporte por parte de COUNCILBOX en el número 910 053 911 en horario de lunes a viernes de 8h a 18h o puedes dirigirte directamente a MUTUAL MÉDICA vía mail a [asamblea@mutualmedica.com.](mailto:asamblea@mutualmedica.com)